LANL REVCOM GUIDE

**Reviewer/USQ**

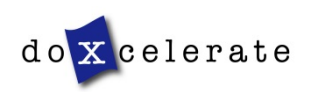

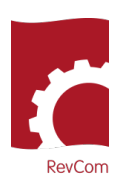

1

RevCom is used in several installations, each with its own nomenclature for the RevCom roles.

**Reviewer-** Subject Matter Expert, Employee, User

**Policy Point of Contact** – Approval Coordinator, Technical Standards Manager

**Writer** – Author, Preparing Activity, Office of Primary Interest

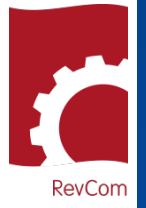

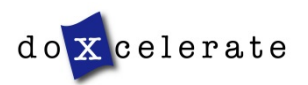

**RevCom** 

# **Notification**

You will receive notification from RevCom [\(support@doxcelerate.com\)](mailto:support@doxcelerate.com) that you have been assigned to review a document

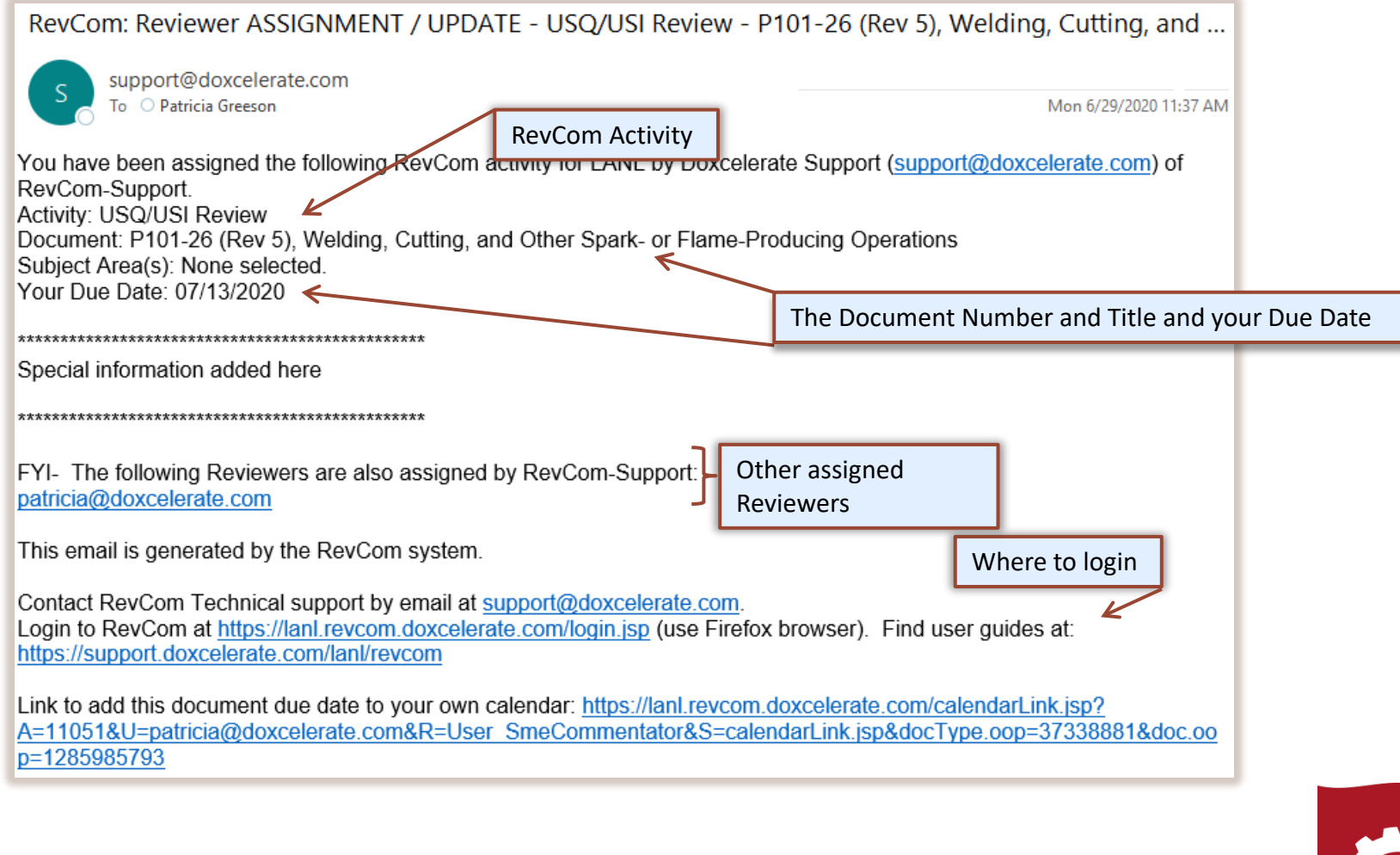

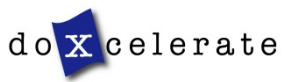

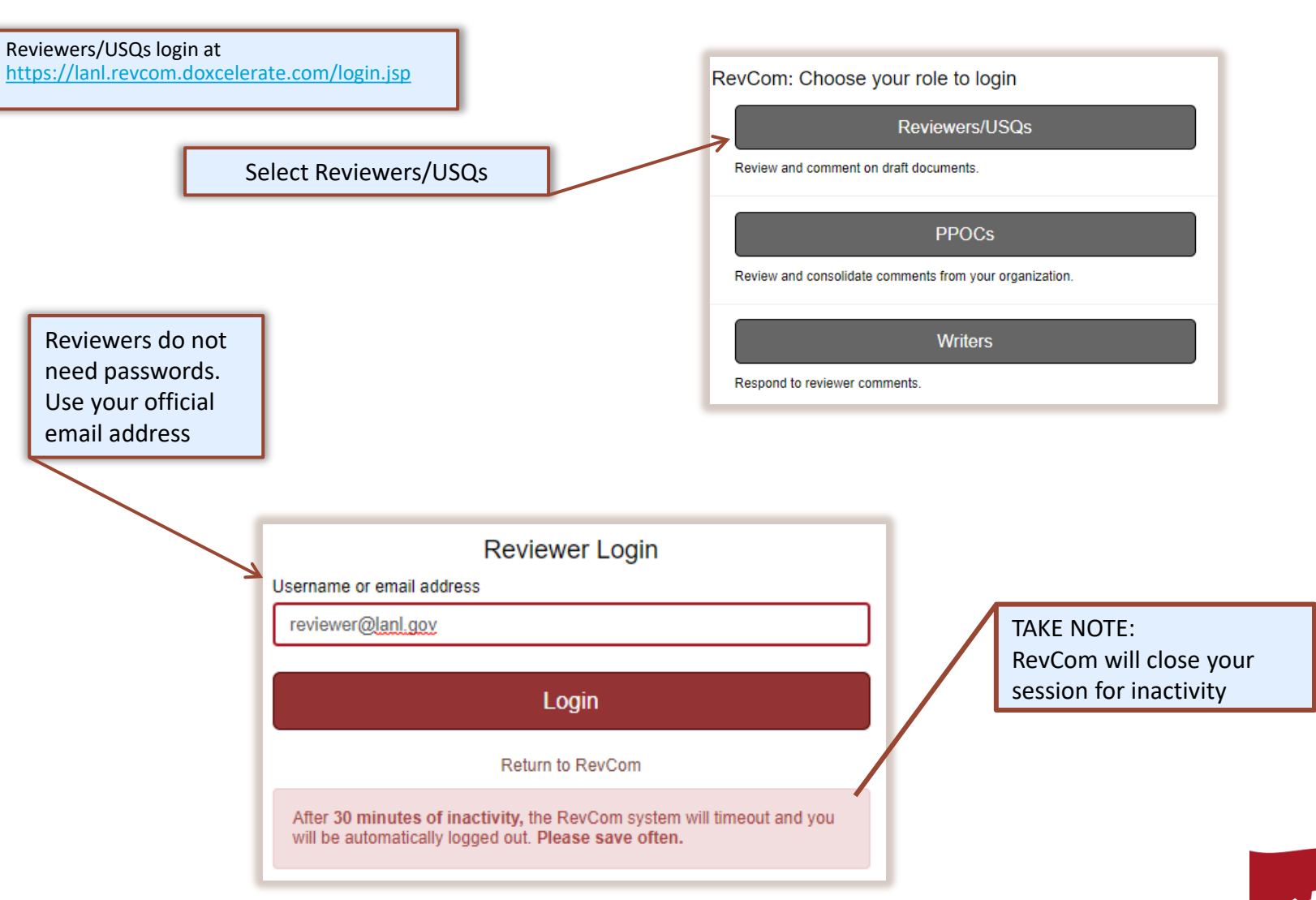

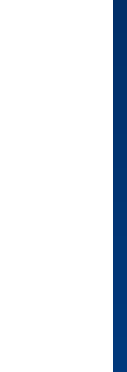

**RevCom** 

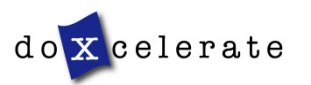

## **Organization/Address Changes**

Users who change organizations or whose email addresses change can update the information in the Accounts menu.

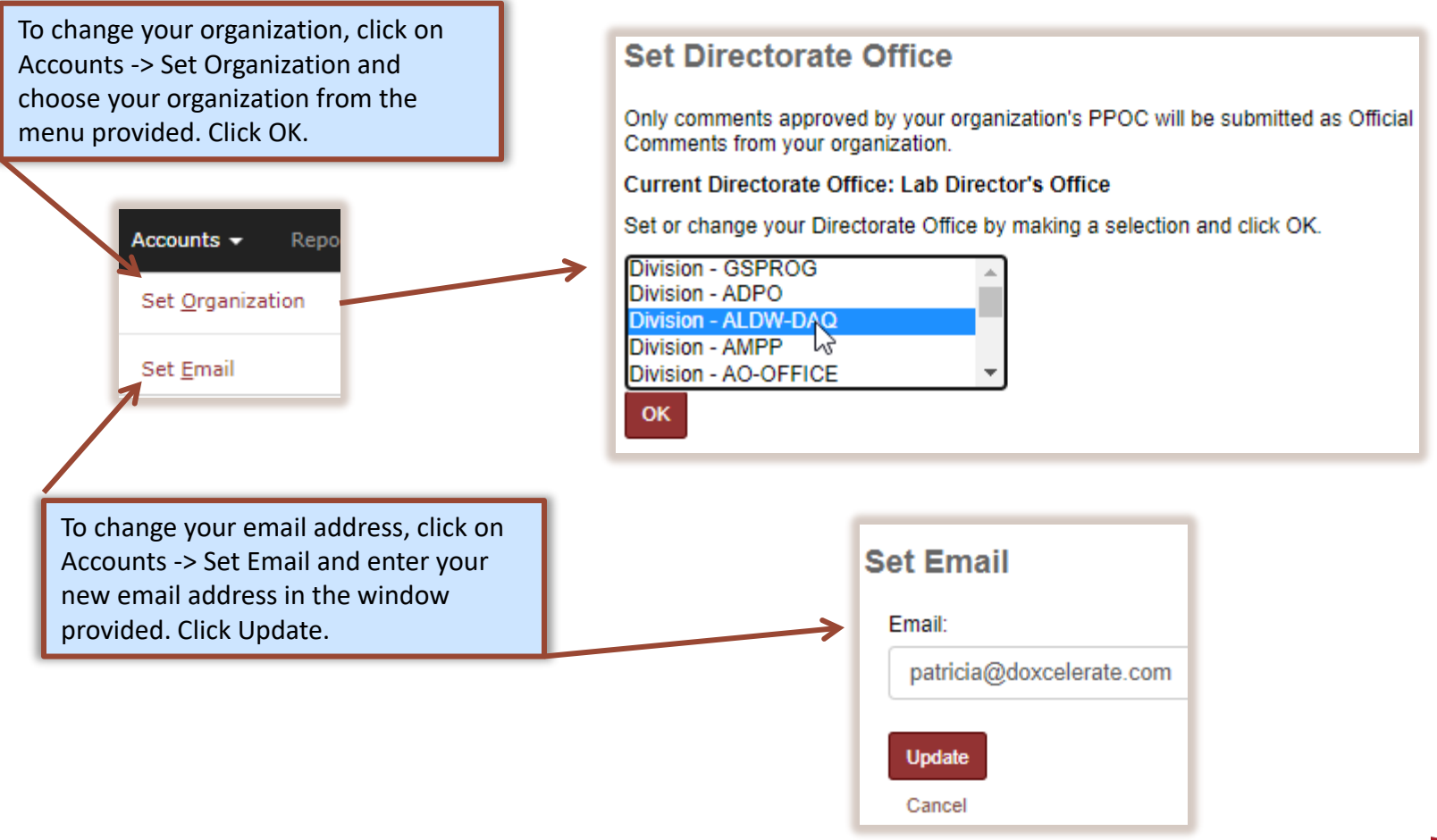

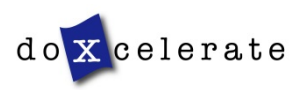

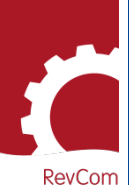

# REVIEWER/USQ GUIDE REVIEWER/USQ GUIDE

RevCom

### **Assigned Reviews**

Documents open for review are displayed when you login. Documents assigned to you are in color. Unassigned reviews are in gray. You *can* comment on unassigned documents. Select a document for review.

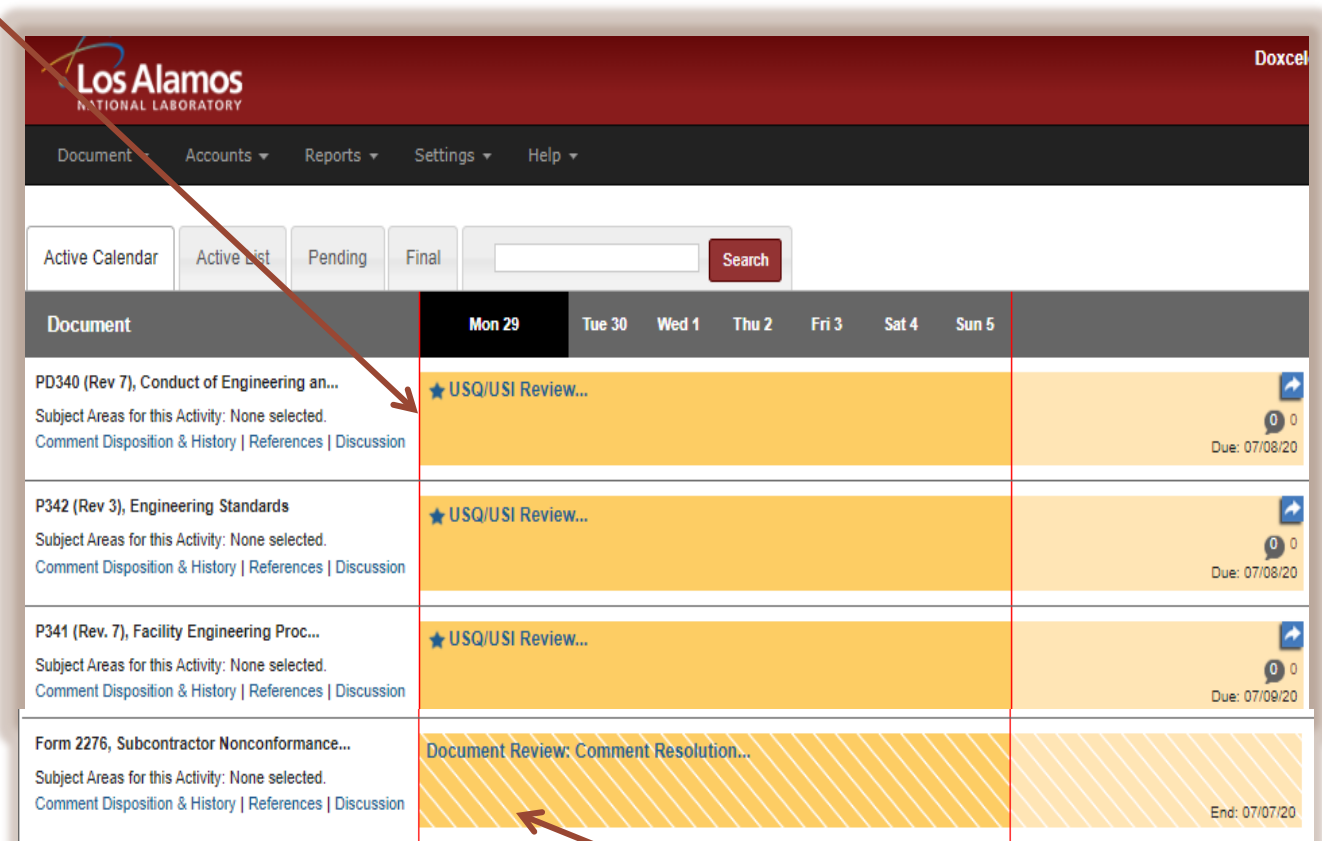

The striped bar displays when the document is no longer open for review. Authors are responding to comments.

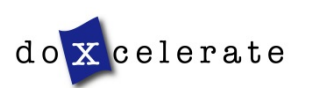

### **Add Comments**

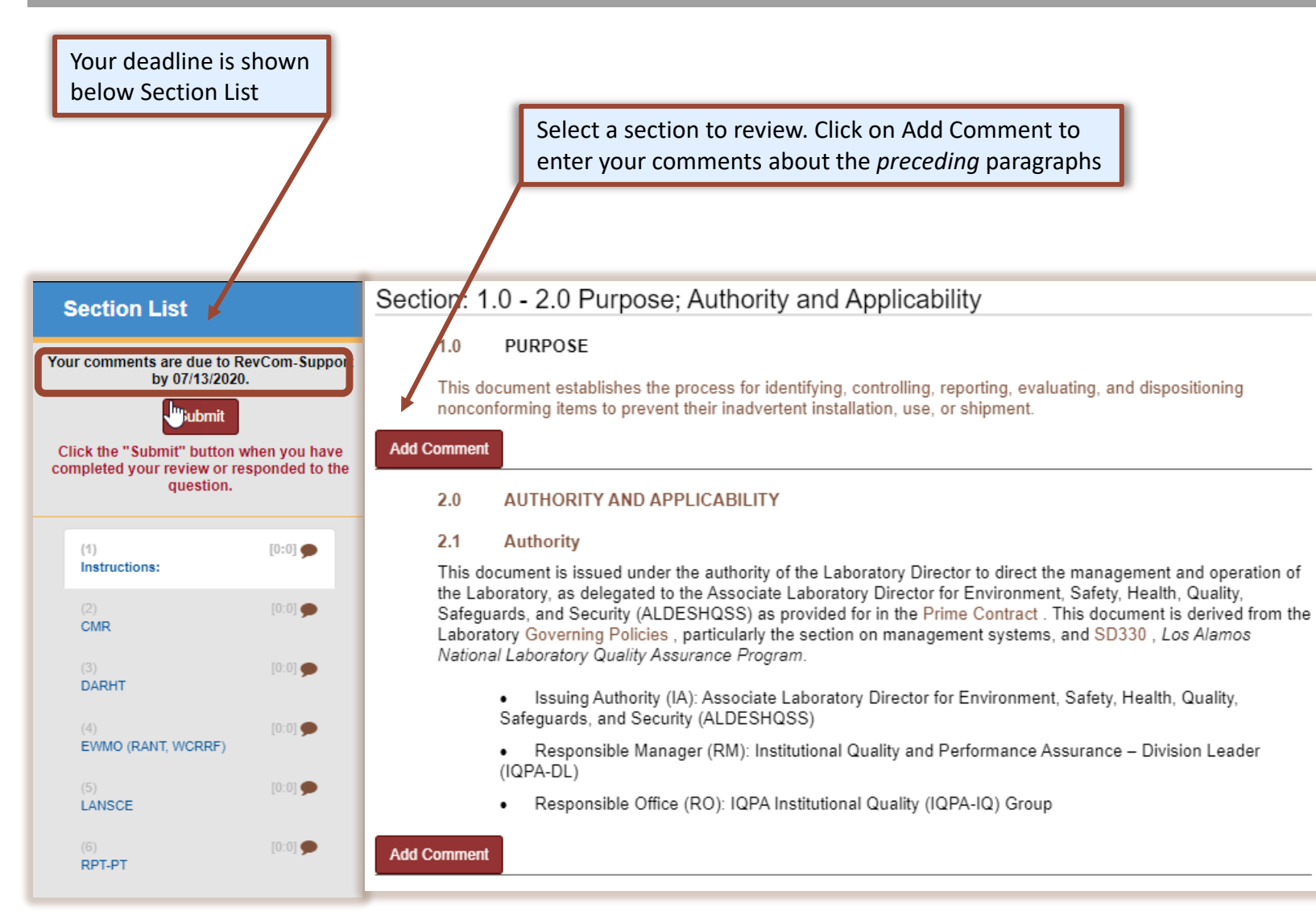

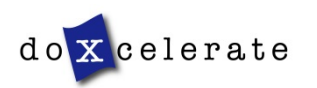

### **Add Comments**

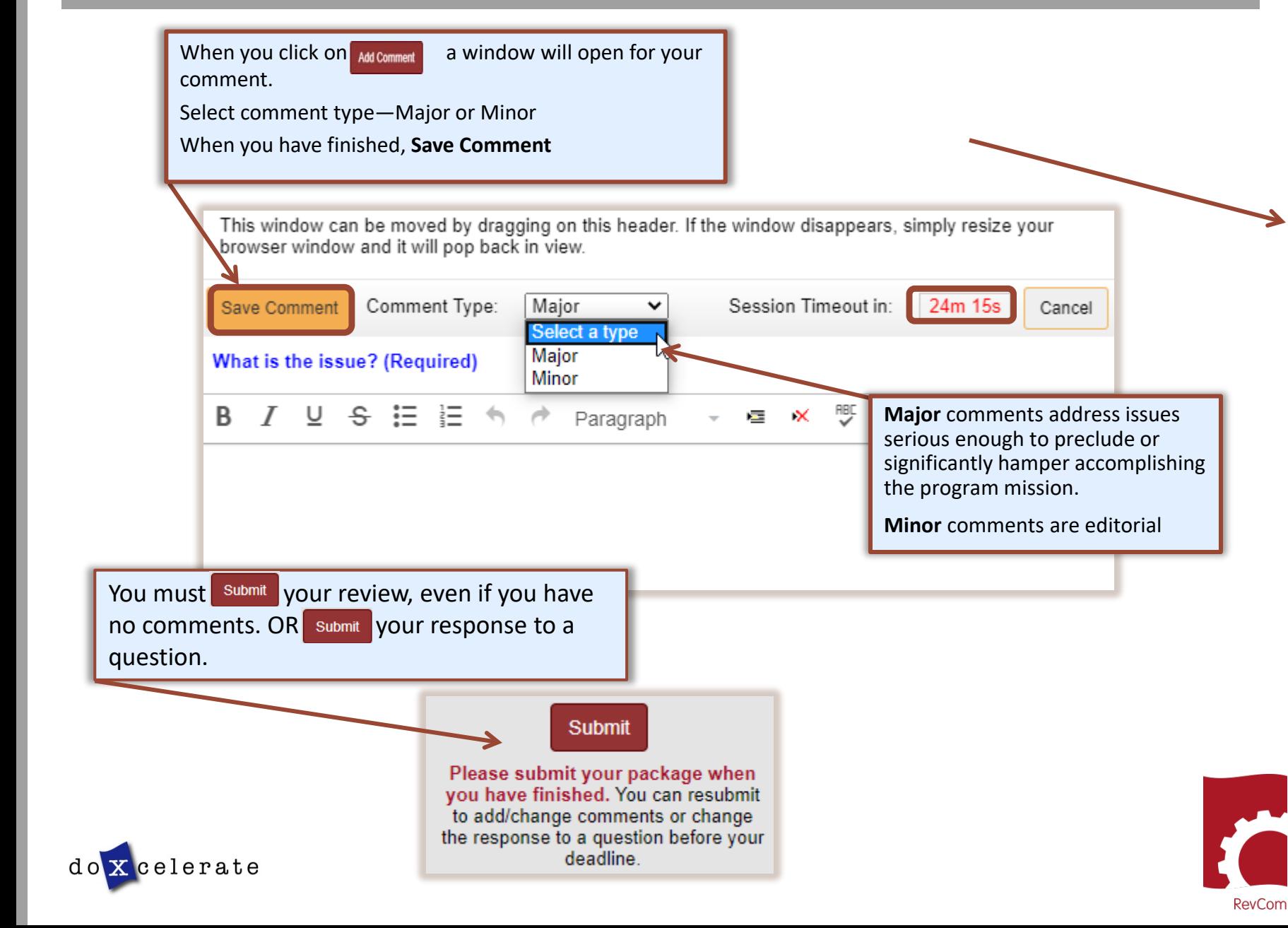

**Search** 

 $\bullet$ <sup>o</sup>

### **USQ/USI**

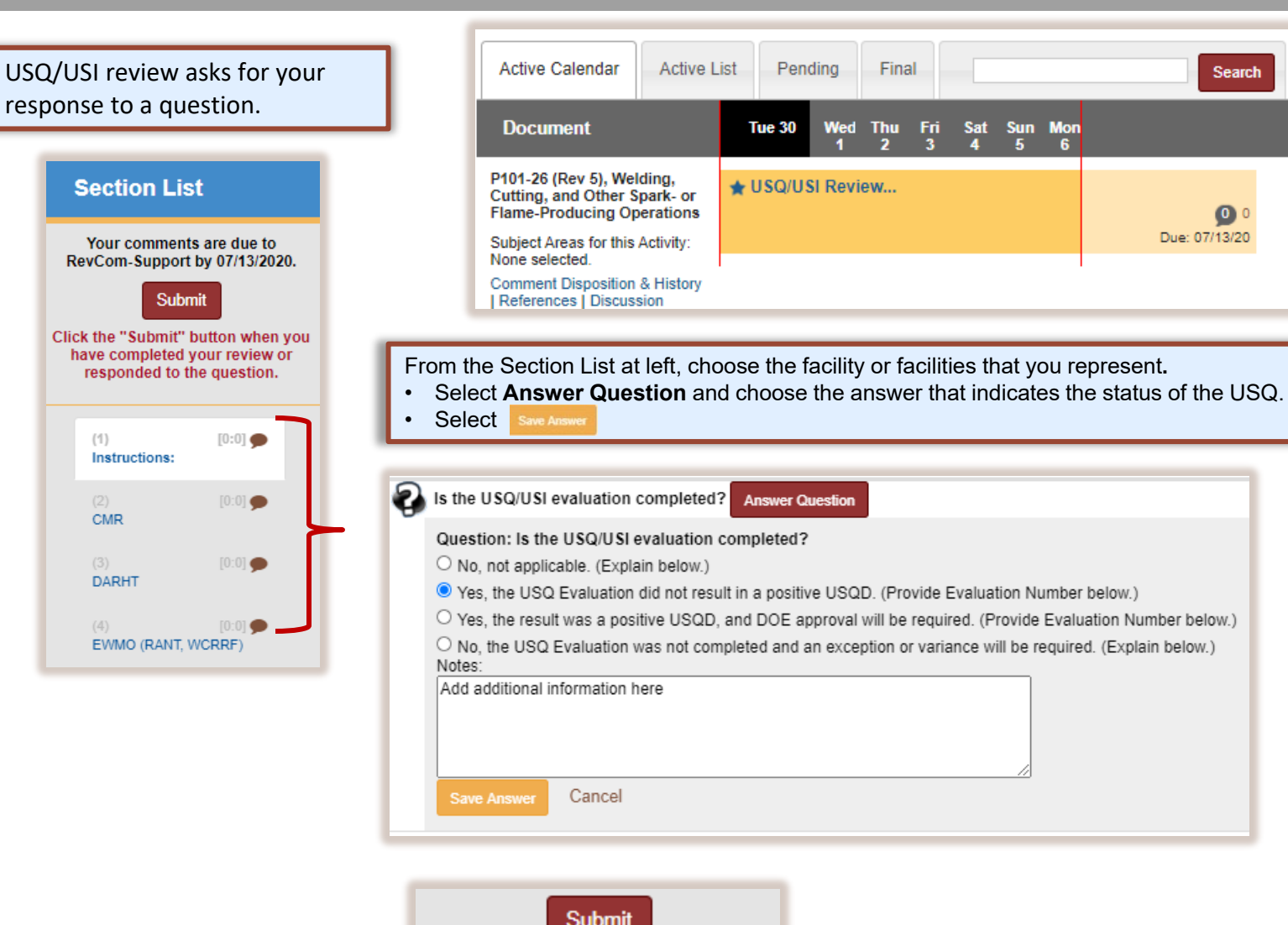

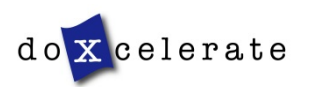

Click the "Submit" button when you have completed your review or responded to the question.

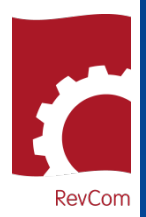

### **Comment Disposition**

Your comment may be included as representative of the organization or not included because it repeats a comment from another person, is not representative of the organization, etc.

After your PPOC has submitted his/her comment package, you can find the disposition of your comments and when it becomes available, the author's response.

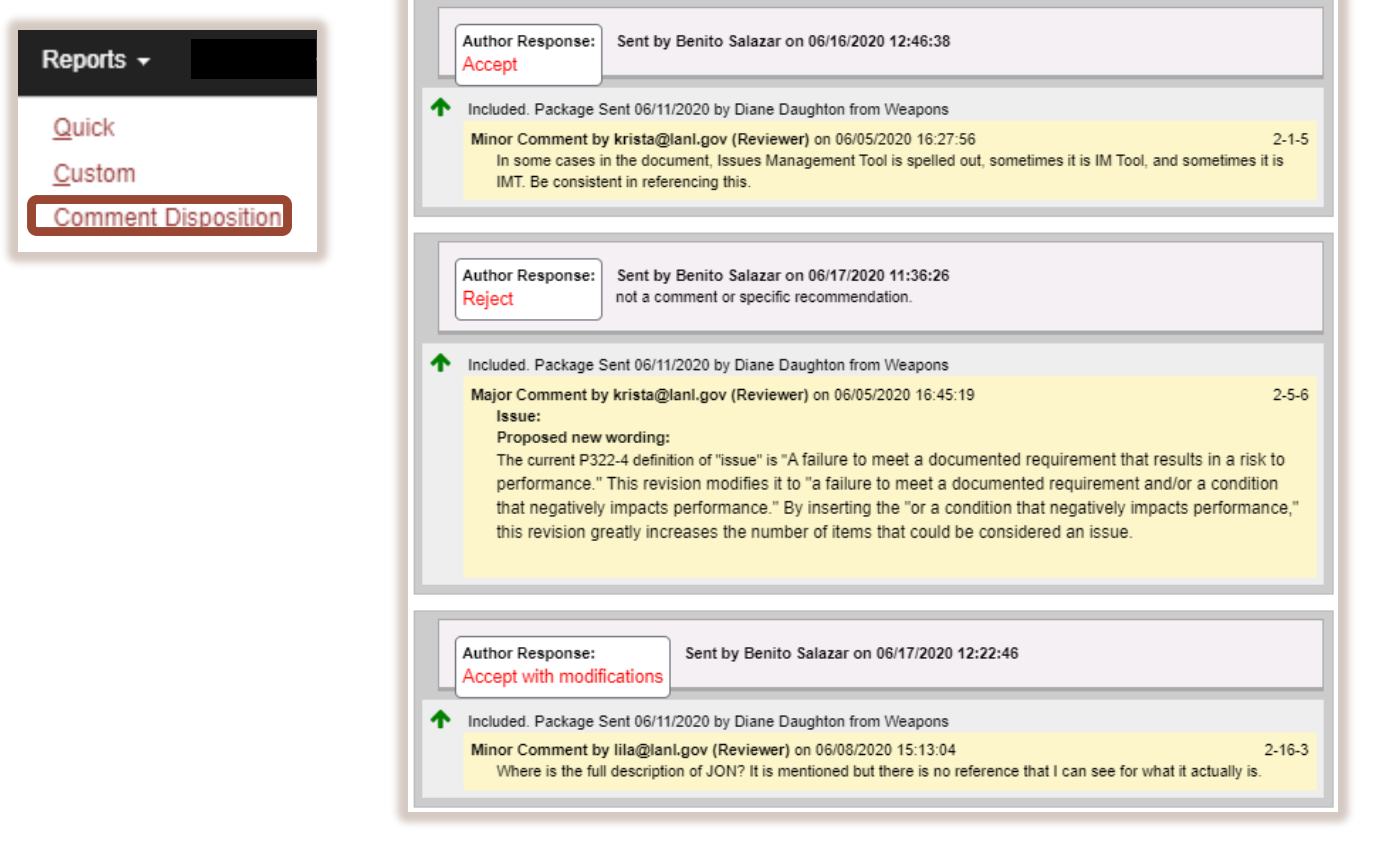

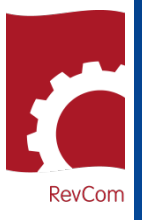

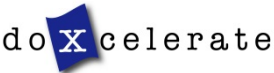

# REVIEWER/USQ GUIDE REVIEWER/USQ GUIDE

## **USQ/USI Results**

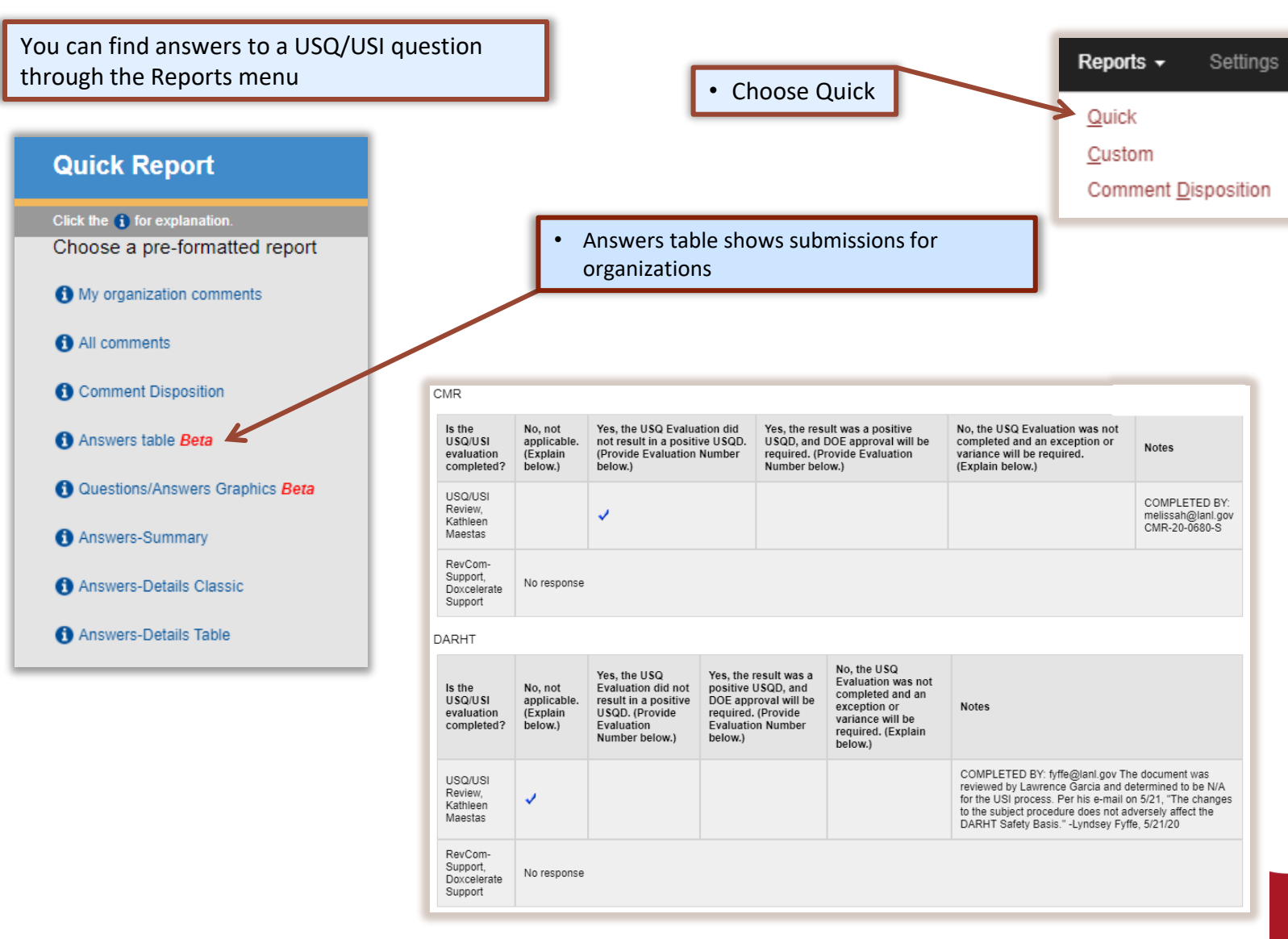

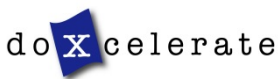

**RevCom** 

Questions?

Need assistance?

Need training?

[support@doxcelerate.com](mailto:support@doxcelerate.com)

505 -663 -1302

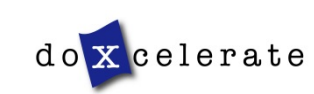

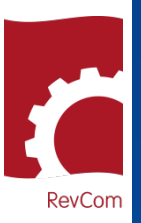